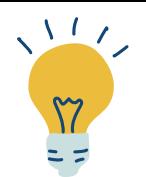

# **TUTORIEL RECENSEMENTS**

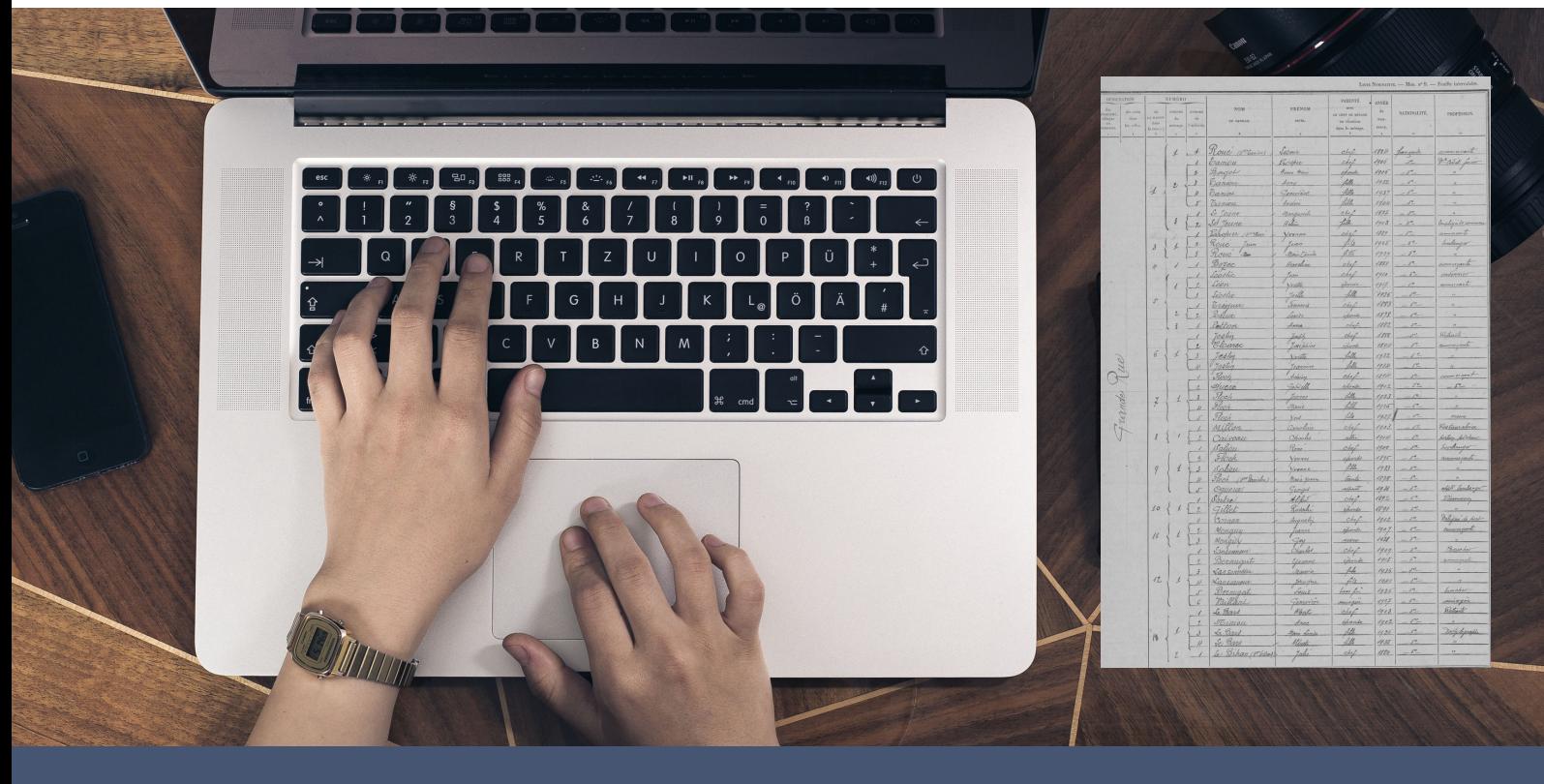

## **Avant de vous lancer...**

Nous vous conseillons de mettre à jour votre navigateur web et d'éviter Internet Explorer.

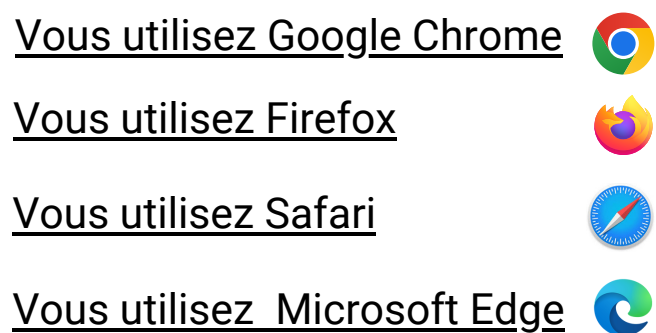

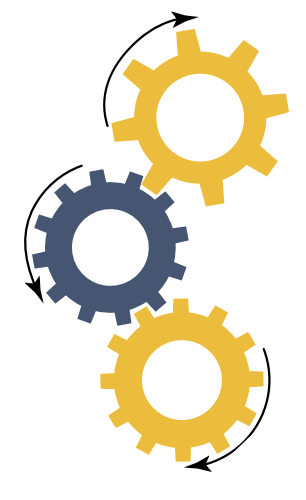

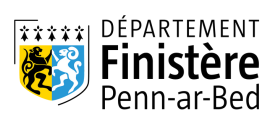

#### **Vous souhaitez consulter des recensements de population.**

Les **recensements**, aussi appelés dénombrements, sont des listes nominatives de population établies tous les 5 ans (sauf périodes de guerre).

Ils donnent par commune, par rue et par maison la composition de chaque foyer.

Les années 1836 à 1946 sont consultables en ligne.

Les années 1954 à 1975 sont consultables sur les postes informatiques de la salle de lecture des Archives départementales du Finistère à Quimper.

#### **1- Depuis la page d'accueil, cliquez sur Recensements de population**

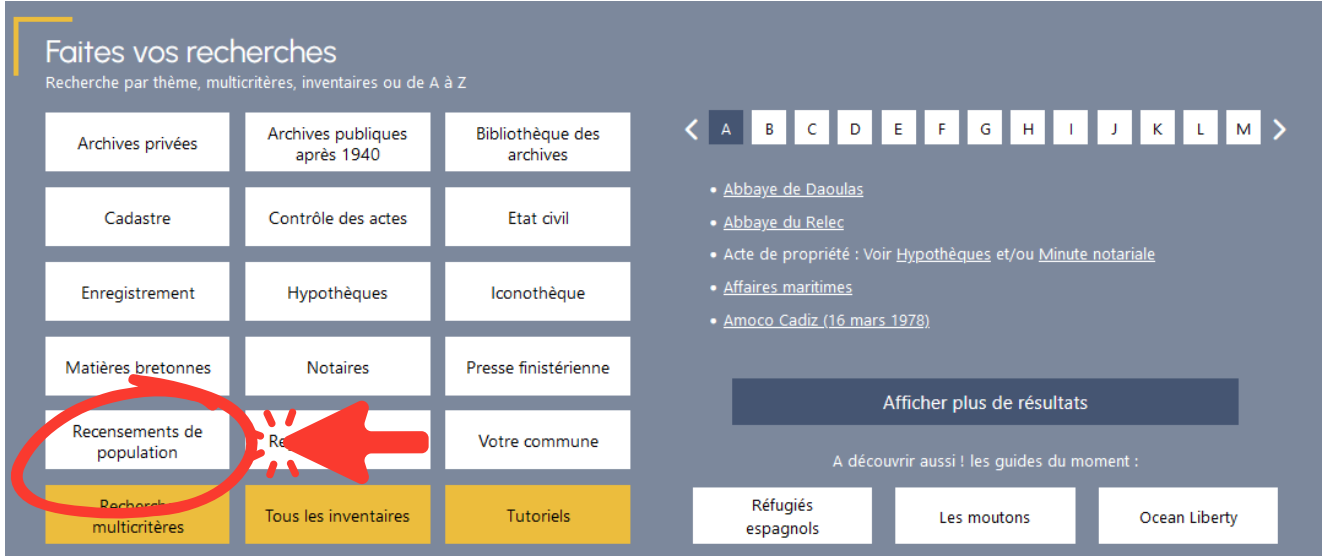

### **2 - Cliquez sur le menu déroulant Recherche par commune**

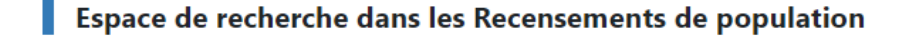

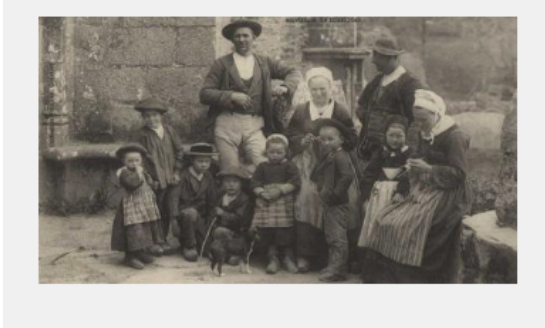

Cet espace de recherche a été conçu pour faciliter votre navigation dans les recensements de population.

Grâce au menu déroulant "Rechercher par commune", vous accéderez directement aux inventaires des recensements de population de la collection départementale (10 L, 6 M, 126 W, 179 W et 238 W) et la collection communale (série E dépôt).

Les recensements numérisés sont signalés par un  $\bullet\hspace*{-3.5mm}$  sur lequel il faut cliquer pour ouvrir la visionneuse d'images. Les recensements originaux non encore numérisés sont consultables, sous réserve de leur bon état matériel, dans notre salle de lecture de Quimper.

Pour en savoir plus sur la recherche dans les recensements de population et sur la numérisation, vous pouvez consulter la foire aux questions

Vous pouvez effectuer une recherche par comm is la liste ci-dess tapant les premières lettres de celle-ci :

Rechercher par commune \*

#### **3 - Sélectionnez votre commune à l'aide de la liste déroulante**

Vous pouvez taper les premières lettres de la commune recherchée dans la liste des communes. Voici un exemple avec Treffiagat.

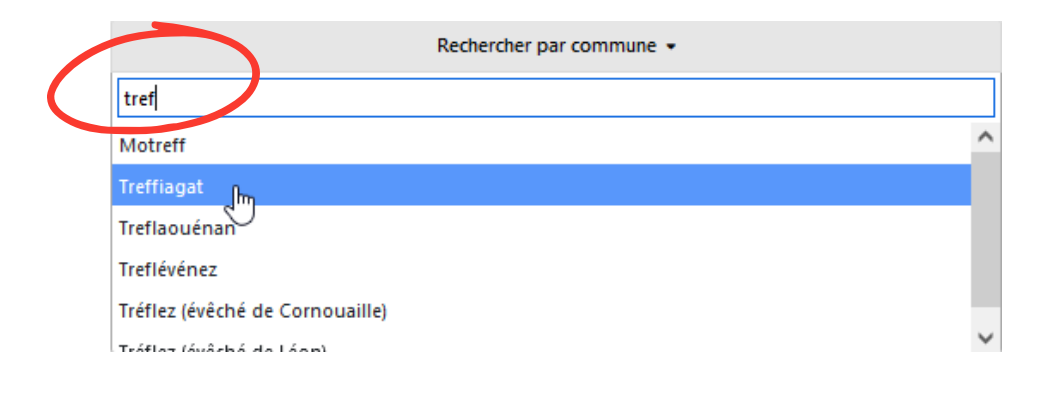

**4 - Vous avez été redirigé sur le moteur de recherche permettant la navigation dans les inventaires.**

Sélectionnez maintenant la période recherchée.

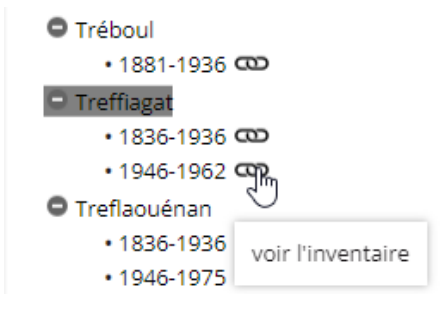

#### **5 - Cliquez sur l'oeil pour accéder aux documents numérisés**

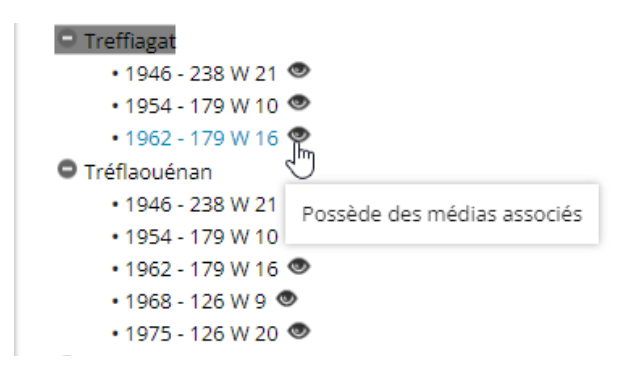

## **6 - Cliquez sur la vignette pour accéder aux images à l'aide de notre visionneuse**

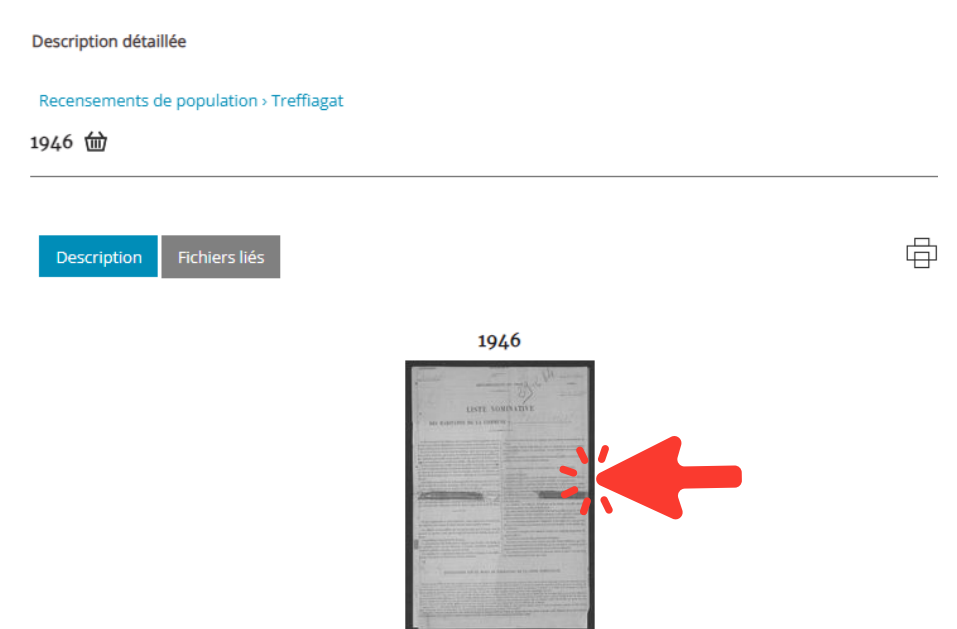

**Pour vous aider dans vos recherches, vous pouvez consulter :**

- La foire aux [questions](https://archives.finistere.fr/espace-de-recherche-dans-les-recensements-de-population/les-reponses-vos-questions-recensements-de)
- Le tutoriel "Utiliser la [visionneuse](https://archives.finistere.fr/sites/default/files/tutoriel-visionneuse.pdf)"